## 3 SEAMLESS IPHONE DATA TRANSFER

## **Quick Start Method**

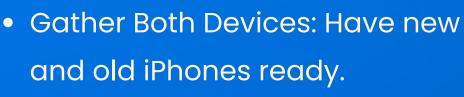

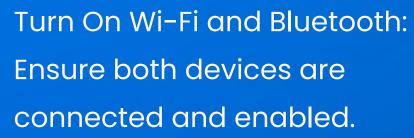

 Initiate Quick Start: Place the new iPhone near the old one and follow the prompts.

## iTunes or Finder Method

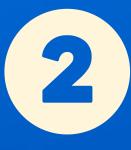

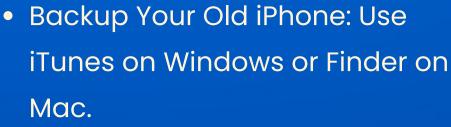

 Restore on New iPhone: Connect the new iPhone and select the backup to restore.

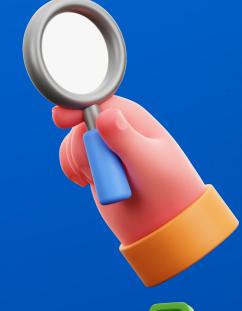

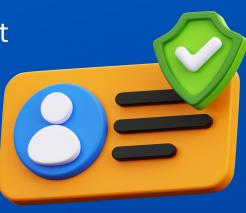

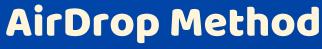

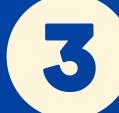

 Choose Your Files: Select the data you want to transfer on your old iPhone.

 Send via AirDrop: Tap the share icon and choose your new iPhone as the destination.

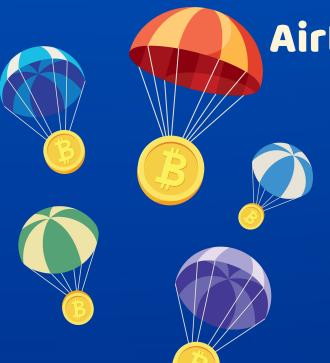